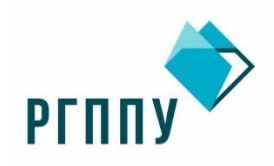

Министерство просвещения Российской Федерации

Федеральное государственное автономное образовательное учреждение высшего образования «Российский государственный профессионально-педагогический университет»

**Кафедра информационных систем и технологий** 

# ЛАБОРАТОРНЫЙ ПРАКТИКУМ ПО ДИСЦИПЛИНЕ **«СЕТЕВОЕ АДМИНИСТРИРОВАНИЕ»**

Автор(ы): канд.пед.наук, доцент И.А. Суслова ст. преп. И.А. Садчиков

Екатеринбург 2020

# **СОДЕРЖАНИЕ**

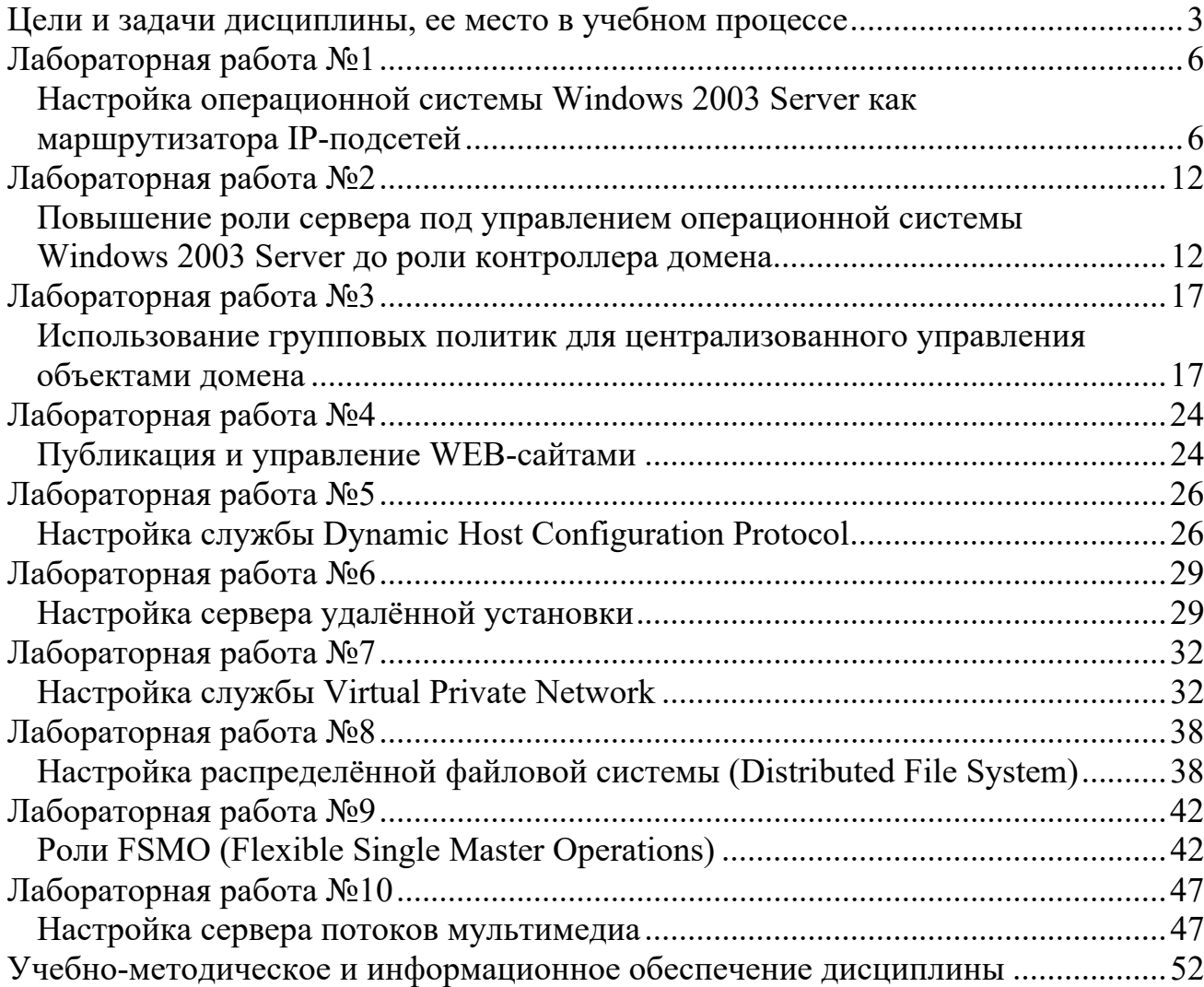

# **ЦЕЛИ И ЗАДАЧИ ДИСЦИПЛИНЫ, ЕЕ МЕСТО В УЧЕБНОМ ПРОЦЕССЕ**

Изучение дисциплины «Сетевое администрирование» ставит своими целями дать студентам знания по основам теории и практические навыки сетевого администрирования информационной системы организации – управления сетевыми устройствами, сетевыми протоколами, службами каталогов, сетевыми службами, управления файловыми ресурсами системы, правами доступа к ресурсам, устройствами печати, системами резервного копирования и восстановления информации.

В результате изучения дисциплины студент должен приобрести следующие общекультурные и профессиональные компетенции, соотнесенные с общими целями ООП ВПО ОК-3, ОК-5, ОК-6, ОК-9, ОК-13, ОК-14, ПК-4, 6, 12

#### *общекультурные компетенции:*

а) способность работать в коллективе, нести ответственность за поддержание партнерских, доверительных отношений (ОК-3);

б) способность самостоятельно приобретать и использовать в практической деятельности новые знания и умения, стремится к саморазвитию (ОК-5);

в) способность осознавать социальную значимость своей будущей профессии, обладать высокой мотивацией к выполнению профессиональной деятельности (ОК-6);

г) способность свободно пользоваться русским языком и одним из иностранных языков на уровне, необходимом для выполнения профессиональных задач (ОК-9);

д) способность понимать сущность и значение информации в развитии современного информационного общества, сознавать опасности и угрозы, возникающие в этом процессе, соблюдать основные требования

информационной безопасности, в том числе защиты государственной тайны  $(OK-13)$ ;

е) способность применять основные методы защиты производственного персонала и населения от возможных последствий аварий, катастроф, стихийных бедствий, технику безопасности на производстве (ОК-14).

## *Профессиональные компетенции: проектная деятельность:*

ж) способность ставить и решать прикладные задачи с использованием современных информационно-коммуникационных технологий (ПК-4);

з) способность документировать процессы создания информационных систем на всех стадиях жизненного цикла (ПК-6);

## *организационно-управленческая и производственнотехнологическая деятельность:*

и) способность эксплуатировать и сопровождать информационные системы и сервисы (ПК-12).

В результате изучения дисциплины студент должен знать и уметь:

 задачи и цели администрирования сетевой инфраструктуры организации, технологии построения локальной и глобальной вычислительных сетей, основы функционирования сетевых протоколов и служб;

 принципы и технологии построения служб каталогов информационной системы организации, функции управления информационными ресурсами (файловыми и дисковыми ресурсами), ресурсами печати, службами маршрутизации, удалённого доступа, резервного копирования, службой терминалов;

 принципы построения системы безопасности сетевой операционной системы;

 методы и инструментальные средства управления сетевым оборудованием, серверами, устройствами печати, резервного копирования;

сетевую инфраструктуру - проектировать  $\overline{B}$ соответствии  $\mathbf{c}$ потребностями информационной построения системы организации, настраивать сетевое оборудование и сетевые протоколы;

- проводить установку операционных систем серверов и рабочих станций, настраивать и обслуживать службу каталогов, управлять учётными записями пользователей, групп и компьютеров, предоставлять файловые ресурсы в общее пользование и назначать права доступа к ним, настраивать политику аудита использования файловых ресурсов; настраивать сетевые службы DNS, DHCP, WINS, RRAS, настраивать службу резервного копирования, устанавливать и настраивать службы терминалов;

- проводить мониторинг функционирования сетевых устройств и серверов, находить и ликвидировать узкие места в сетевой инфраструктуре.

Список дисциплин учебного плана, которые необходимо освоить до начала изучения данного курса: «Информатика и программирование», «Вычислительные сети и системы телекоммуникаций».

данного курса необходимо для изучения дисциплины Знание «Информационные системы в социально-культурной сфере».

Лабораторные занятия являются одной из наиболее эффективных форм учебных занятий в вузе. На этих занятиях студенты осваивают конкретные методы изучения дисциплины, обучаются экспериментальным способам анализа действительности, умению работать с приборами и современным оборудованием. Именно лабораторные занятия дают наглядное представление об изучаемых явлениях и процессах; на них студенты осваивают постановку и ведение эксперимента, учатся умению наблюдать, оценивать полученные результаты, делать ВЫВОДЫ  $\overline{M}$ обобшения. Следовательно, ведущей целью лабораторных работ является овладение техникой эксперимента, умение решать практические задачи путем постановки опыта.

методических указаниях используются следующие условные  $\mathbf{B}$ обозначения:

 $\boxed{20}$  – задание для выполнения;

– вопросы для контроля;

 $*$  – задание повышенной сложности.

## **Лабораторная работа №1**

# **Настройка операционной системы Windows 2003 Server как маршрутизатора IP-подсетей**

**Цель**: освоить основные настройки оснастки «Служба маршрутизации и удалённого доступа» для настройки операционной системы с целью выполнения задач маршрутизирования IP-подсетей

#### **Задачи**:

подготовить конфигурацию виртуальной машины;

 настроить операционную систему на работу в сети по протоколу TCP/IP;

- изучить оснастку «Служба маршрутизации и удалённого доступа»;
- настроить маршрутизацию между двумя IP-подсетями;
- освоить работу с таблицей маршрутизации;
- освоить работу с командой route;
- освоить работу с командой tracert;
- настроить протокол NAT.

**Знания**, необходимые для выполнения лабораторной работы:

- знание принципов взаимодействия устройств по протоколу TCP/IP;
- знание принципов создания подсетей TCP/IP;

 знание принципов взаимодействия устройств в разных TCP/IP подсетях;

 знание принципов работы маршрутизатора и основной терминологии маршрутизации.

**Умения**, необходимые для выполнения лабораторной работы:

- уметь работать в операционной системе Microsoft Windows;
- уметь работать в командной строке;

 уметь настраивать компоненты сетевого подключения, в частности производить настройку протокола TCP/IP.

В процессе выполнения работы необходимо сымитировать работу компьютерной сети, представленную на рисунке 1.

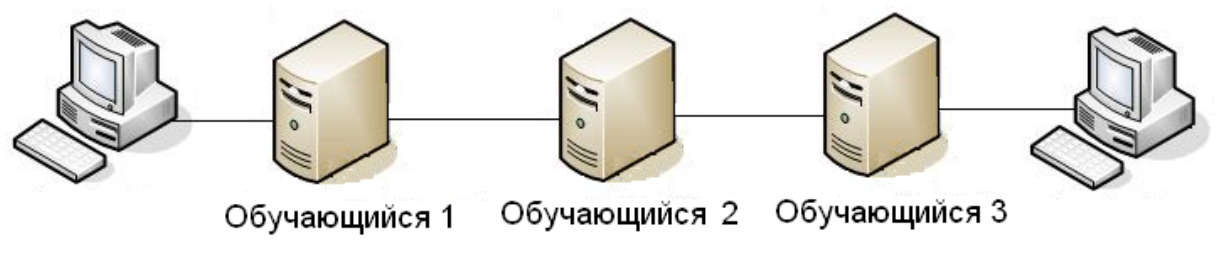

Рисунок 1 – Схема компьютерной сети

Каждый обучающийся должен выполнить конфигурацию собственного маршрутизатора. Крайние компьютеры-рабочие станции не имеют службы маршрутизации, поэтому их настройка не является основной задачей лабораторной работы, но эти рабочие станции необходимы для проверки функционирования сети.

Согласно предложенной схеме, необходимо создать четыре IP-подсети. С IP-адресацией Вы можете определиться самостоятельно. Если Вы работаете в компьютерной лаборатории под руководством преподавателя, сообщите ему об используемых адресах IP-сетей: возможны конфликты адресов в сети компьютерной лаборатории, выполненной на основе коммутаторов.

# **<u>D</u> 3алание** 1

## **Настройте Ваши виртуальную машину и операционную систему для выполнения лабораторной работы**

В ходе выполнения задания Вам необходимо выполнить следующее:

 установить минимум два сетевых адаптера (сервер должен находиться минимум в двух IP-подсетях),

 настроить сетевые адаптеры на работу в качестве реальной сетевой карты;

 согласно схеме задания (схема, приведённая на рисунке 1, или схема, предложенная преподавателем) и IP-адресам подсетей, определите адреса для Вашего сервера и соседних серверов, а также для клиентских рабочих станций.

Убедитесь с помощью команды *ping*, что связь между компьютерами в одной IP-подсети настроена, помните, что на клиентских рабочих станциях может быть выключен сетевой экран, который будет блокировать входящие запросы.

Основной шлюз следует указывать только на рабочих станциях, так как для них это посредник для связи с другими IP-сетями. Маршрутизатор же будет руководствоваться правилами таблицы маршрутизации для выбора пути отправки информации.

*Пример конфигурирования виртуальной машины приведён в презентации Laba\_01\_1\_VM\_config.* 

# **<u><u>•</u>** 3алание 2</u>

#### **Настроить сервер как маршрутизатор локальных вычислительных сетей**

Подготовленную виртуальную машину и операционную систему теперь можно настроить как маршрутизатор локальных вычислительных сетей. Задание можно выполнить разными путями: воспользоваться мастером конфигурации или производить настройку в оснастке «Служба маршрутизации и удалённый доступ». Мы предлагаем воспользоваться более простым способом – мастером настройки.

*Пример настройки сервера как маршрутизатора ЛВС с помощью мастера настройки приведён в презентации Laba\_01\_2\_routing.*

# **<u>вој</u> војнашни задание 3**

# **Изучите синтаксис и назначение команды «route», предназначенную для**

#### **работы с таблицей маршрутизции в командной строке**

Изучите справку или воспользуйтесь другим источником информации о команде «route», попытайтесь ответить на следующие вопросы:

- назначение команды;
- подкоманды и параметры;
- синтаксис команды.

Продемонстрируйте преподавателю возможности команды на практике и ответьте на вопрос «Какую информацию позволяет узнать эта команда?».

## **<u>** $\overline{3a}$ **</u> задание 4**

### **Настроить взаимодействие с соседней IP-подсетью**

Настройте сервера и рабочие станции таким образом, чтобы они общались каждый с соседней подсетью через один маршрутизатор (для этого рабочим станциям необходимо указать собственные IP-адрес и маску, а также шлюз, а серверам – настроить службу маршрутизации). Командой «ping» убедитесь, что связь между двумя членами разных IP-подсетей установлена.

# **<u>Ве</u> в Задание 5</u>**

### **Изучите синтаксис и назначение команд «tracert» и «pathping»**

Изучите справку или воспользуйтесь другим источником информации о командах «tracert» и «pathping». Постарайтесь ответить на следующие вопросы:

- назначение команд;
- параметры команд;
- синтаксис команды;
- результаты выполнения команд.

С помощью команд «tracert» и «pathping» проверьте маршрут до хоста из другой IP-сети.

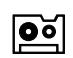

# **<u>ве</u> в Задание 6</u>**

#### Настроить взаимодействие несмежных IP-подсетей

Согласно схеме сети, настройте средний (согласно рисунку 1) маршрутизатор таким образом, чтобы была установлена связь между оевым и правым маршрутизаторами сети. Для выполнения задания возможно, придётся создать статический маршрут.

Пример создания статического маршрута приведён в презентации Laba 01 6 static route.

Проверьте работоспособность и маршрут между IP-сетями с помощью команд «tracert» и «pathping».

#### $\overline{|\mathbf{o}]}$

⋇

## Залание 7

#### Настроить трансляцию сетевых адресов

Для защиты Вашей частной сети, или обеспечения выхода во внешнюю сеть (например, linternet – практически нереально в настоящее время каждой рабочей станци присвоить регистрируемый IP-адрес) при использовании нерегистрируемых адресов, вам может поналобиться **ВОЗМОЖНОСТЬ** трансляции сетевых адресов (Network address translation - NAT). Для организации такой возможности установите протокол и настройте NAT на Вашем сервере маршрутизации.

настройки протокола NAT приведён в Пример презентации Laba 01 7 NAT.

Проверьте работоспособность и маршрут между IP-сетями с помощью команд «tracert» и «pathping». Убедитесь, что при наличии маршрута (вы же выполнили предыдущее задание?) связь будет только при её инициировании из частной сети в обшую. Компьютеры обшей сети самостоятельно не смогут обратиться к компьютерам частной сети, если для них не настроен статический NAT.

### Залание 8

#### Изучить интерфейс оснастки «Маршрутизация и удалённый доступ»

Самостоятельно изучите назначение веток дерева Вашего сервера маршрутизации «Политика удаленного доступа» и «Ведение журнала

*удаленного доступа»* (рисунок 2), воспользовавшись встроенной справкой операционной системы или другим источником информации.

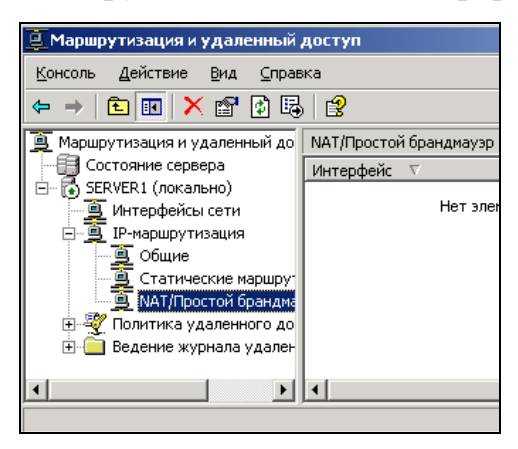

Рисунок 2 – Фрагмент окна оснастки «Маршрутизация и удалённый доступ»

# **Вопросы для контроля**  Продемонстрируйте выполненные Вами задания преподавателю. Будьте готовы ответить на вопросы по теме лабораторной работы и ходу её выполнения. Ниже приведён примерный перечень вопросов по содержанию лабораторной работы.

1. Укажите назначение службы маршрутизации.

2. Укажите назначение параметра «Основной шлюз» в свойствах протокола TCP\IP.

3. Укажите назначение таблицы маршрутизации. Каково назначение столбцов в таблице маршрутизации.

4. Опишите процесс выбора маршрута для пересылки пакетов маршрутизатором.

5. Какого предназначение протокола NAT?

6. Какие преимущества имеет статическая маршрутизация перед динамической?

7. Как следует настроить маршрутизатор, если Вам необходимо организовать доступ к web-серверу, находящемуся в локальной сети из сети Интернет?

## Лабораторная работа №2

# Повышение роли сервера под управлением операционной системы Windows 2003 Server до роли контроллера домена

Цель: освоить установку контроллера домена

#### Залачи:

- освоить возможность добавления/удаления ролей сервера;
- освоить настройку нового домена в новом лесу;
- освоить настройку параметров домена при установке;
- освоить установку домена с интегрированной службой DNS;
- изучить основные оснастки, предназначенные для работы с Active

Directory.

Знания, необходимые для выполнения лабораторной работы:

- знание понятий домен, дерево, лес;
- знание понятия «контроллер домена» и его роли в Active Directory;
- знание принципов работы Active Directory, назначение базы данных,

журнала и сетевого тома Active Directory;

• знание роли в сетевом взаимодействии доменных и NetBOIS имён.

Умения, необходимые для выполнения лабораторной работы:

- уметь работать в операционной системе Microsoft Windows;
- уметь форматировать логические диски в файловой системе NTFS;
- уметь работать с оснасткой «Система»;
- уметь работать с оснасткой «Управление компьютером».

В больших сетях (в источниках информации большими называют сети, объединяющие более 10-15 компьютеров) процесс администрирования каждого компьютера «индивидуально» занимает много времени и имеет ряд негативных моментов. Выходом из этой ситуации является централизованное управление компьютерами сети. Для централизованного управления корпорация Microsoft предлагает использовать технологию Active Directory, которая имеет ряд преимуществ:

- централизованное управление учётными записями;
- централизованная установка программного обеспечения;
- повышенная безопасность:
- и ряд других преимуществ.

Кроме того, большинство последующих лабораторных работ будут связаны с Active Directory и для их выполнения необходим контроллер ломена.

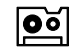

# Задание 1

#### Установка первичного контроллера домена

#### $\overline{\mathsf{P}_{\mathsf{S}}}$

# Залание 1.1

#### Повышение роли сервера до первичного контроллера домена

В централизованно управляемых компьютерных сетях необходимо, чтобы был такой компьютер, посредством которого бы осуществлялось это управление: в момент загрузки рабочих станций и в момент входа пользователя в систему. Такой компьютер называется контроллером домена.

Совместно  $\mathbf{c}$ установкой контроллера домена, также следует определить имя самого домена и расположение служебной информации о контроллере домена. В качестве имени контроллера домена, чтобы каждый обучающийся имел домен с уникальным именем, можно взять имя studentX.ru, где  $X$ – номер Вашего копьютера. Например, student3.ru, student11.ru.

Пример установки контроллера домена приведён в презентации Laba 02 1 install dc.

#### $|00|$ Залание 1.2

С помощью справки Windows или других источников информации узнайте назначение каждой роли, которая может быть назначена серверу.

Сервер отличается от обычной рабочей станции тем, что выполняет в сети определённую роль. Наиболее распространённая роль - файловый сервер, где пользователи могут хранить и совместно использовать файлы и каталоги. Роли, которые может выполнять операционная система Microsoft Windows Server 2003, определены разработчиком. Выясните назначение каждой возможной роли.

#### **Задание 1.3**

## **Выясните отличия среди возможных вариантов установки контроллера домена**

С помощью встроенной справки операционной системы или других источников информации выясните назначение указанных трёх пунктов одного из окон установки домена: новый домен в новом лесу, новый дочерний домен в существующем дочернем дереве, новое доменное дерево в существующем лесу.

#### **Задание 1.4**

#### **Выясните понятия терминов «идентификация» и «аутентификация»**

Технология Active Directory позволяет использовать систему безопасности Kerberos. В процессе обращения к ресурсу, клиент должен пройти процедуры идентификации и аутентификации. В технических словарях или других источниках информации найдите определения терминов «идентификация» и «аутентификация».

#### **Задание 1.5**

#### **Дайте понятие термина «сайт Active Directory»**

Физически, Ваш домен может охватывать несколько городов одной и даже нескольких стран. В этом случае, каналы между городами потенциально считаются медленными и ненадёжными. Но для успешного функционирования компьютеров домена, необходима их постоянная связь с контроллером домена. Для решения этой проблемы домен принято разделять на сайты.

В технических словарях или других источниках информации найдите определения термина «сайт Active Directory».

## Залание 2

 $|00|$ 

 $\ast$ 

?

#### Проверка корректности повышения роли сервера до контроллера домена

После установки контроллера домена следует проверить  $e_{\Gamma}$ работоспособность. Для этого Вы можете ознакомиться с основными оснастками, общими ресурсами и другими свойствами сервера, являющегося контроллером домена.

отличия контроллера домена от рядового Основные сервера приведены в презентации Laba  $02$  2 dc properties.

## Задание 3 Определить назначение команды dcdiag

С помощью встроенной справки операционной системы или других источников информации определите, для чего предназначена команда dcdiag. Ланная утилита находится в программном пакете Support tools. расположенном в папке Support на установочном диске операционной системы.

## Вопросы для контроля

Продемонстрируйте выполненные Вами задания преподавателю. Будьте готовы ответить на вопросы по теме лабораторной работы и ходу её выполнения. Ниже приведён примерный перечень вопросов по содержанию лабораторной работы.

- 1. Дайте понятие термина «домен».
- 2. Дайте понятие термина «дерево» в Active Directory».
- 3. Дайте понятие термина «лес» в Active Directory».
- 4. Дайте понятие термина «сайт» в Active Directory».
- 5. Дайте понятие термина «идентификация».
- 6. Дайте понятие термина «аутентификация».
- 7. Для чего предназначен каталог SYSVOL?

8. Поясните назначение базы данных и журнала Active Directory, какие рекомендации к ним даёт корпорация Microsoft?

9. Какие типы доменов позволяет создать мастер установки Active Directory, в чём отличия между этими типами?

10.Какие роли может исполнять операционная система Microsoft Windows 2003 (2008)? В чём назначение каждой роли?

## **Лабораторная работа №3**

### **Использование групповых политик для централизованного**

#### **управления объектами домена**

**Цель**: освоить управление объектами домена с помощью групповых политик.

#### **Задачи**:

освоить операции с объектом групповой политики;

 освоить особенности применения групповой политики к компьютерам и пользователям;

освоить операции с шаблонами групповой политики;

 освоить применение групповой политики к объектам Active Directory;

освоить формирование результирующей групповой политики.

**Знания**, необходимые для выполнения лабораторной работы:

 знание понятий «домен», «объект домена», «групповая политика», «организационное подразделение»;

 знание принципов наследования и формирования результирующей групповой политики.

**Умения**, необходимые для выполнения лабораторной работы:

- уметь работать в операционной системе Microsoft Windows;
- уметь открывать общий доступ к папке и настраивать права доступа;
- уметь создавать локальных пользователей.

# **<u>D</u> 3алание** 1

#### **Создание групповой политики**

По умолчанию, групповая политика создаётся для домена. В процессе управления объектами домена администратор создаёт организационные подразделения (organization unit), которые также могут иметь собственную групповую политику. Кроме того, каждый компьютер под управлением операционной системы Microsoft Windows, начиная с версии NT имеет локальную групповую политику. К объектам домена применяется результирующая групповая политика, которая формируется в результате наследования параметров групповых политик локальной и объектов, в которые включён объект домена.

Создайте организационное подразделение в Вашем домене и создайте групповую политику для этого организационного подразделения.

*Пример создания групповой политики приведён в презентации Laba\_03\_1\_group\_policies.* 

## **<u>D**</u> **3алание 2 Создание общего ресурса**

Для централизованной установки приложений, группового использования сценариев и аналогичных задач централизованного управления необходимо, чтобы к этим файлам и дистрибутивам был организован доступ с каждого компьютера. Для этого наиболее всего подходит их размещение на сетевых ресурсах.

Узнайте у преподавателя, как получить доступ к дистрибутивам устанавливаемого программного обеспечения и разместите их в папке, к которой разрешён доступ из сети.

*Пример создания сетевого ресурса приведён в презентации Laba\_03\_2\_create\_share.* 

## **<u>D</u> 3 3 3 3 3 3 3 Создание пакета установки**

Одной из задач централизованного управления компьютерами сети является централизованная установка программного обеспечения. Для установки с помощью групповых политик в дистрибутиве программного обеспечения должен быть установщик-файл с расширением msi, предназначенный для установки с помощью программного обеспечения Microsoft Installer. Также возможно назначить файл ответов для определения некоторых параметров, например серийного номера устанавливаемого программного обеспечения.

Установка программного обеспечения может быть произведена в процессе загрузки компьютера (если назначена компьютеру) или выполнена пользователем в случае необходимости (если назначена для пользователя).

Создайте пакеты установки программного обеспечения, задав их для компьютера и пользователя. Уточните у преподавателя, как получить доступ к дистрибутивам устанавливаемого программного обеспечения.

*Пример перемещения компьютера между объектами групповой политики приведён в презентации Laba\_03\_3\_create\_install.* 

## **<u><u>••</u>** 3алание 4</u> **Переместите Ваш контроллер домена в созданное подразделение**

Политика безопасности применяется к компьютерам, размещённым внутри объекта, на котором она назначена. В нашем случае- для компьютеров, размещённых в подразделении class. По умолчанию, компьютеры располагаются в каталоге «Computers», а контроллеры домена – в подразделении «Domain controllers».

Переместите Ваш контроллер домена из подразделения «Domain controllers» в созданное вами подразделение «class».

*Пример перемещения компьютера между объектами групповой политики приведён в презентации Laba\_03\_4\_move\_PC.* 

## **<u><u>е</u>** 3алание 5</u>

#### **Создать доменного пользователя и изменить его членство в группах**

Политика безопасности применяется к пользователям, размещённым внутри объекта, на котором она назначена.

По умолчанию, пользователи и группы пользователей расположены в каталоге «Users», однако, в отличие от компьютеров, пользователей возможно создать сразу внутри необходимого объекта – каталога или подразделения.

Создайте пользователя в подразделении class. При создании пользователя необходимо указать пароль. По умолчанию, в домене принято следующее требование к паролям. Из 4 наборов символов: прописные буквы,

строчные буквы, цифры, знаки препинания, - необходимо, чтобы пароль содержал любые 3. Простым примером «сложного» пароля является: «Q1w2e3r4».

*Для входа на сервер, пользователь, по умолчанию, должен быть администратором этого сервера. Поэтому, для проверки работу групповой политики, измените членство в группах Вашего пользователя, сделав его только членом группы «администраторы домена».* 

Пример создания доменного пользователя и изменения его членства в группах приведён в презентации **Laba\_03\_5\_user\_manage**.

## **<u><u>е</u>** 3алание 6</u> **Апробация групповой политики**

Групповая политика применяется в ходе загрузки управляемого компьютера или входа доменного пользователя в систему. Возможно обновление групповых политик с помощью команды gpupdate в командной строке.

Перезагрузите сервер, чтобы применить параметры настроенной групповой политики. Так как сервер не является обычным компьютером, перезагрузка его происходит в случае необходимости. Круглосуточная работа сервера является нормой. Поэтому, любые действия, связанные с остановкой служб (например, выключение, перезагрузка), заносятся в журнал системы. При этих действиях следует указать причину в поле «примечание» или выбрать одну из предложенных (рисунок 3).

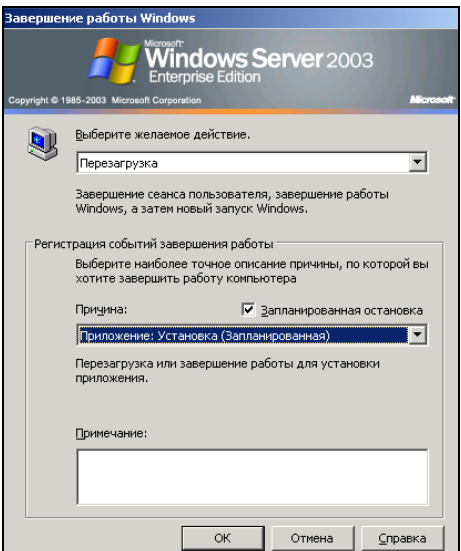

Рисунок 3 – Окно «Завершение работы Windows»

Пример результата применения групповой политики приведён в презентации **Laba\_03\_6\_results**.

## **<u><u>•</u>** 3алание 7</u> **Добавить шаблон групповой политики**

Набор параметров групповой политики может изменяться в зависимости от задачи, для которой она используется. Для этого в групповой политике предусмотрен раздел «Административные шаблоны». Возможно изменять набор шаблонов групповой политики, например, в зависимости от управляемого программного обеспечения.

Добавьте в групповую политику шаблон управления программным обеспечением Microsoft Office 2003.

*Пример работы с шаблонами групповой политики в презентации Lab\_03\_7\_shablons.* 

## **<u>е</u> 3алание 8 Работа с шаблонами групповой политики**

Корректно выключите сервер по окончании занятия. Контроллер домена – очень сложная вещь и в случае некорректного завершения работы сервера, «зависания» или по ряду других причин могут возникнуть ошибки. Восстановление безошибочной работы контроллера домена – процедура очень сложная и не всегда корректно завершается. Постарайтесь, чтобы Ваш контроллер домена был выключен корректно, используйте команду «завершение работы» (рисунок 4).

## **Задание 9 Определить объекты домена**

С помощью встроенной справки операционной системы или других источников информации определите, какие ещё объекты, кроме пользователей и компьютеров, могут быть в домене. Какие из них может создать администратор домена, а какие появляются автоматически.

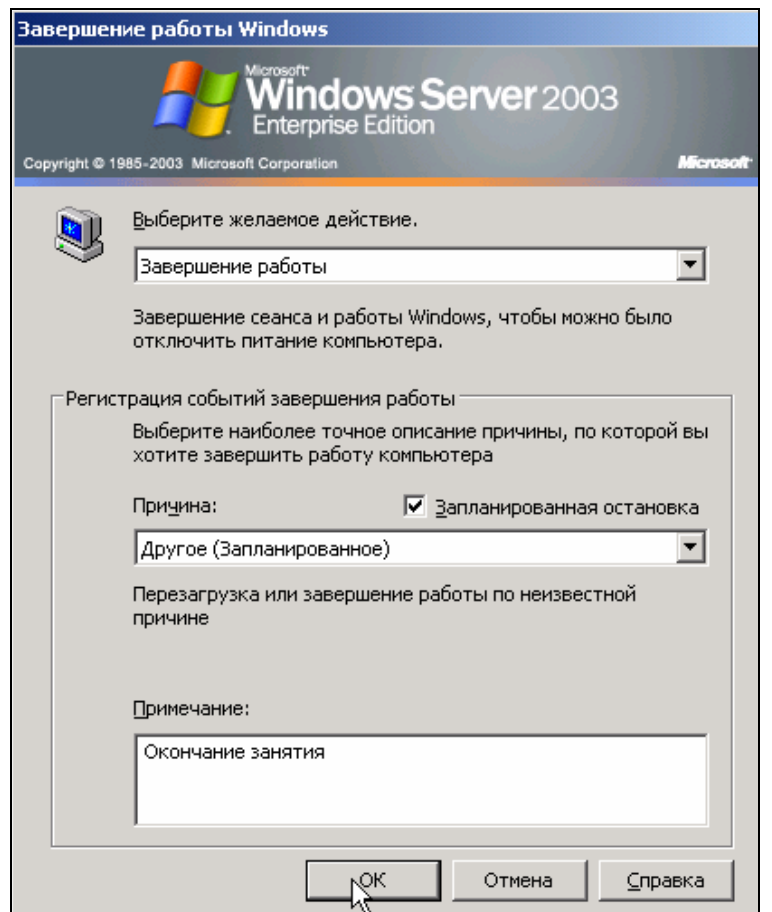

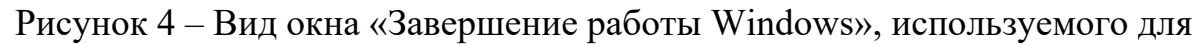

корректного выключения сервера

# **Вопросы для контроля**

Продемонстрируйте выполненные Вами задания преподавателю. Будьте готовы ответить на вопросы по теме лабораторной работы и ходу её выполнения. Ниже приведён примерный перечень вопросов по содержанию лабораторной работы.

1. К каким объектам применяется групповая политика?

2. Какие возможности управления объектами позволяет реализовать групповая политика?

3. Какие типы объектов могут содержать групповые политики?

4. Как происходит наследование групповых политик?

5. Как формируется результирующая групповая политика?

6. Какие требования предъявляются к программному обеспечению, установка которого возможна с помощью групповых политик?

## **Лабораторная работа №4**

### **Публикация и управление WEB-сайтами**

**Цель**: освоить установку службы Internet Information Service и публикацию web-сайтов.

#### **Задачи**:

освоить процедуру создания web-узла;

 освоить настройку одновременной работы нескольких web-узлов и организацию доступа к ним;

освоить создание узлов и псевдонимов в DNS.

**Знания**, необходимые для выполнения лабораторной работы:

- знание понятий «web-сайт», «web-страница», «web-сервер»;
- знание принципов работы web-сервера;

 знание особенностей взаимодействия компьютеров с использованием стека протоколов TCP/IP.

**Умения**, необходимые для выполнения лабораторной работы:

- уметь работать в операционной системе Microsoft Windows;
- уметь работать в Интернет-броузере.

## **<u><u>••</u>** 3алание 1</u>

### **Установить службу Internet Information Service**

Для работы с web и ftp сайтами в операционной системе Microsoft Windows 2003 предназначена служба Internet Information Service (IIS). По умолчанию служба IIS не установлена на сервере. Выполните её установку через оснастку установки компонентов операционной системы.

*Пример установки службы приведён IIS в презентации Laba\_04\_1\_install\_IIS.* 

## **<u><u>•</u>** 3алание 2</u>

### **Создание и управление web-сайтами в IIS**

Опубликуйте несколько web-сайтов и организуйте их идентификацию, используя одновременно несколько различных способов.

Убедитесь в работоспособности сайтов через Интернет-броузер. Для этого может потребоваться перезапустить службу IIS или перезагрузить Ваш web-сервер.

Помните, что при обращении к сайту, например, http://sait.ru, вы указываете протокол, по которому осуществляется доступ (http в нашем случае) и имя web-сервера (site.ru в нашем случае). В приведённом примере не указана целевая страница. В этом случае будет выведена страница, заданная как основная для web-сайта. Так как обращение к компьютеру организовано по IP-адресу, убедитесь, что используемые Вами доменные имена сайтов будут преобразованы в IP-адреса.

Пример создания и идентификации web-сайтов в IIS приведён в презентации Laba 04 2 manage web.

⋇

7

## Залание 3

#### Назначить подключению по локальной сети два IP-адреса

В нашем случае сервер имел две сетевых карты, а, следовательно, два IP-адреса. Как на один сетевой адаптер назначить два и более IP-адресов?

Вопросы для контроля Продемонстрируйте выполненные Вами задания преподавателю. Будьте готовы ответить на вопросы по теме лабораторной работы и ходу её выполнения. Ниже приведён примерный перечень вопросов по содержанию лабораторной работы.

1. Дайте понятие термина «web-сайт».

2. Дайте понятие термина «web-сервер».

3. Какие способы идентификаци web-узлов Вы знаете? Укажите преимущества и недостатки каждого из них.

4. Какие возможности по публикации и идентификации web-сайтов предлагает оснастка IIS?

## **Лабораторная работа №5**

## **Настройка службы Dynamic Host Configuration Protocol**

**Цель**: освоить использование удалённой установки операционной системы

#### **Задачи**:

- установить службу Dynamic Host Configuration Protocol;
- создать адресную область для назначения IP-адресов клиентам;
- изменить свойства адресной области.

**Знания**, необходимые для выполнения лабораторной работы:

- знание принципов взаимодействия устройств по протоколу TCP/IP;
- знание способов задания IP-адреса клиенту IP-сети;

• знание принципов работы службы Dynamic Host Configuration Protocol.

**Умения**, необходимые для выполнения лабораторной работы:

- уметь конфигурировать виртуальную машину;
- уметь работать в операционной системе Microsoft Windows;
- уметь работать в командной строке.

# **<u><u>•</u>** 3алание 1</u>

## **Установка службы Dynamic Host Configuration Protocol**

Протокол Dynamic Host Configuration Protocol (DHCP) предназначен для автоматического конфигурирования параметров IP-протокола. DHCPсервер предлагает компьютеру-клиенту IP-адрес из определённого диапазона, а также маску подсети, адрес шлюза, адреса DNS и WINS серверов.

Для защиты от нарушения работы и повышения безопасности сети, служба DHCP должна быть зарегистрирована (активирована) в службе Active Directory.

Программа установки может попросить предоставить установочный диск операционной системы. Для корректной установки обеспечьте доступ программы к исходным файлам дистрибутива операционной системы. Уточните у преподавателя расположение дистрибутива операционной системы.

Пример установки службы DHCP приведён в презентации Laba 05 1 install DHCP.

#### 

## Задание 2

### Изучить возможности команды ipconfig

В процессе установки программа предложит создать и настроить адресную область предлагаемых компьютерам-клиентам IP-адресов.

Создайте адресную область. Используйте диапазон адресов из той же IP-подсети, членом которой является Ваш DHCP-сервер.

Второй сетевой адаптер (установите его в случае отсутствия) настройте на автоматическое получение IP-адреса. Этот сетевой адаптер должен арендовать IP-адрес Вашего DHCP-сервера.

Сконфигурируйте сетевые адаптеры виртуальную машину на взаимодействие только с локальным хостом. Это позволит избежать резервирования адреса с другого web-сервера.

Пример создания одноадресной области приведён в презентации Laba 05 2 dhcp create region.

⋇

## Залание 3

#### Изучить возможности команды ipconfig

С помощью справки операционной системы или другого источника информации изучите команду «ipconfig». Постарайтесь ответить на следующие вопросы:

- назначение команды;
- параметры команды;
- синтаксис команды;
- возможности, предоставляемые командой.

С помощью команды ipconfig освободите арендованный адрес и запросите IP-адрес заново.

# **Задание 4**

#### **Создать многоадресную область**

Самостоятельно создайте многоадресную область. В чём её отличие от одноадресной?

# **Вопросы для контроля**

Продемонстрируйте выполненные Вами задания преподавателю. Будьте готовы ответить на вопросы по теме лабораторной работы и ходу её выполнения. Ниже приведён примерный перечень вопросов по содержанию лабораторной работы.

- 1. Как происходит процесс аренды IP-адреса.
- 2. Чем одноадресная область отличается от многоадресной.
- 3. Какие параметры возможно задать для области IP-адресов.
- 4. Продемонстрируйте возможности команды ipconfig.
- 5. Для каких задач выполняется резервирование адресов?
- 6. Для каких задач выполняется исключение адресов?
- 7. Почему время аренды IP-адреса ограничено?

## **Лабораторная работа №6**

### **Настройка сервера удалённой установки**

**Цель**: освоить использование удалённой установки операционной системы

#### **Задачи**:

 подготовить конфигурацию виртуальной машины для загрузки с сетевого ресурса и установки операционной системы;

 настроить DHCP-сервер на обслуживание компьютеров без операционной системы;

 освоить установку и конфигурирование службы удалённой установки;

• освоить особенности процесса удалённой установки операционной системы.

**Знания**, необходимые для выполнения лабораторной работы:

- знание принципов работы DHCP-сервера;
- знание IP-адресации.

**Умения**, необходимые для выполнения лабораторной работы:

- уметь конфигурировать виртуальную машину;
- уметь администрировать операционную систему Microsoft Windows;
- уметь управлять пользователями и группами пользователей;
- уметь изменять настройки DHCP сервера;
- уметь осуществлять установку операционной системы.

# **<u><b>••** 3алание 1</u>

### **Настройка службы DHCP для работы со службой удалённой установки**

Remote Installation Service (RIS) – служба, предназначенная для удалённой установки операционных систем.

Процесс удалённой установки происходит в результате взаимодействия клиента и сервера по сети. Сетевое взаимодействие возможно в том случае, когда его участники понимают друг друга – используют один сетевой протокол. Мы рассмотрим наиболее популярный стек протоколов TCP/IP. Каждый компьютер, на котором будет осуществляться удалённая установка операционной системы, должен быть настроен на загрузку с сетевого адаптера. Сетевой адаптер получит IP-адрес динамически и сможет связаться с сервером удалённой установки.

По окончании выполнения предыдущей лабораторной работы у Вас должна быть настроена служба DHCP. Если служба DHCP не настроена, необходимо произвести её настройку. Служба DHCP необходима для назначения компьютеру, на который будет производиться установка операционной системы, IP-адреса.

Сконфигурируйте DHCP-сервер для обслуживание компьютеров, на которые будет производиться удалённая установка.

*Пример конфигурирования виртуальной машины приведён в презентации Laba\_06\_1\_config\_DHCP.* 

## **<u><b>е**</u> 3алание 2 **Настроить службу RIS**

Следующим шагом необходимо настроить службу RIS и разместить дистрибутив операционной системы, удалённая установка которой будет выполняться службой. Установка службы RIS производится через установку компонентов операционной системы. По окончании установки, оснастка RIS в режиме мастера предложит назначить дистрибутив операционной системы для удалённой установки.

Уточните у преподавателя расположение дистрибутивов операционной системы, которая подлежит удалённой установке.

*Пример конфигурирования виртуальной машины приведён в презентации Laba\_06\_2\_ris.* 

# **Задание 3**

#### **Выполнить удалённую установку операционной системы**

Создайте чистую конфигурацию виртуальной машины и запустите её. Процесс установки должен начаться автоматически.

Пример удалённой установки операционной системы приведён в презентации Laba 06 3 remoute install.

## Залание 4

Изучить способ удалённой установки операционной системы на клиента, чей сетевой адаптер не поддерживает удалённую загрузку

Старые сетевые адаптеры не поддерживают технологию удалённой загрузки. С помощью справки операционной системы или других источников информации выясните, как можно осуществить удалённую установку на такие компьютеры.

#### $\boldsymbol{P}$ Вопросы для контроля Продемонстрируйте выполненные Вами задания преподавателю.

⋇

Будьте готовы ответить на вопросы по теме лабораторной работы и ходу её выполнения. Ниже приведён примерный перечень вопросов по содержанию лабораторной работы.

1. Укажите назначение службы удалённой установки.

2. В чём отличия между удалённой установкой операционной системы и её установкой непосредственно с носителя.

3. Почему для успешной работы службы удалённой установки необходим DHCP-сервер?

## **Лабораторная работа №7**

## **Настройка службы Virtual Private Network**

**Цель**: освоить настройку и использование сервера Virtual Private Network

#### **Задачи**:

установить оснастку «Маршрутизация и удалённый доступ»;

• освоить установку и конфигурирование службы Virtual Private Network;

освоить подключение клиентов к службы Virtual Private Network.

**Знания**, необходимые для выполнения лабораторной работы:

- знание принципов работы технологии Virtual Private Network;
- знание IP-адресации;
- знание принципов маршрутизации.

**Умения**, необходимые для выполнения лабораторной работы:

- уметь конфигурировать виртуальную машину;
- уметь осуществлять установку операционной системы;
- уметь администрировать операционную систему Microsoft Windows;
- уметь управлять пользователями и группами пользователей;

 уметь изменять настройки оснастки «Маршрутизация и удалённый доступ».

## **<u>D</u> 3адание** 1

### **Установка службы Virtual Private Network**

VPN PPTP-сервер для защищенного подключения клиентов может быть настроен на различном сетевом оборудовании и операционных системах, в частности, на серверных версиях операционных систем Microsoft Windows. Несмотря на то, что коммуникации осуществляются по публичным сетям с использованием небезопасных протоколов, за счёт шифрования создаются закрытые от посторонних каналы обмена информацией (туннели). VPN позволяет объединить, например, несколько офисов организации в единую сеть с использованием для связи между ними неподконтрольных каналов.

VPN-сервер настраивается как сервер удаленного доступа (RASсервер) в оснастке RRAS (Маршрутизация и удаленный доступ).

время установки и настройки система может **Bo** попросить предоставить установочный диск операционной системы. Для корректной установки обеспечьте доступ программы к исходным файлам дистрибутива Уточните операционной системы.  $\overline{V}$ преподавателя расположение дистрибутива операционной системы.

*VPN* Пример службы приведён установки  $\boldsymbol{\beta}$ презентации Laba 07 1 install VPN.

 $|\overrightarrow{\mathsf{ob}}|$ 

# Залание 2

#### Конфигурация портов удалённого доступа

Туннелирование обеспечивает инкапсуляцию пакета одного протокола внутри датаграммы другого протокола. Например, протокол VPN использует протокол PPTP для инкапсуляции IP-пакетов в общедоступной сети, например в Интернете. Можно настроить VPN-решение на основе протоколов PPTP, L2TP или SSTP.

Протоколы PPTP, L2TP и SSTP во многом зависят от исходных возможностей протокола типа «точка-точка» (PPP). Протокол PPP был разработан для отправки данных по соединениям удаленного доступа или выделенным соединениям типа «точка-точка». В случае с IP-протоколом протокол PPP инкапсулирует IP-пакеты внутри PPP-кадров, а затем передает инкапсулированные PPP-пакеты по соединению типа «точка-точка». Изначально протокол PPP создавался как протокол соединения между клиентом удаленного доступа и сервером сетевого доступа.

**PPTP** поддерживает шифрование и Протокол инкапсуляцию многопротокольного трафика с использованием IP-заголовка для отправки по IP-сети или общелоступной IP-сети, например по Интернету. Протокол РРТР может использоваться для подключений удаленного доступа и VPN-

подключений типа «сеть-сеть». При использовании Интернета в качестве общедоступной сети для VPN-подключений PPTP-сервер представляет собой VPN-сервер с поддержкой PPTP, один интерфейс которого находится в Интернете, а второй – в интрасети.

**Протокол L2TP** обеспечивает шифрование многопротокольного трафика и его отправку в любой среде, поддерживающей доставку датаграмм типа «точка-точка», например в IP-среде или в асинхронном режиме передачи (ATM). Протокол L2TP - это комбинация протокола PPTP и переадресации второго уровня (L2F), технологии корпорации Cisco Systems, Inc. Протокол L2TP объединяет в себе лучшие возможности PPTP и L2F.

В отличие от протокола PPTP, реализация протокола L2TP корпорацией Майкрософт не использует шифрование MPPE для PPPдатаграмм. Службы шифрования протокола L2TP работают на основе IPsec в транспортном режиме. Комбинация протоколов L2TP и IPsec называется L2TP/IPsec.

Необходимо, чтобы протоколы L2TP и IPsec поддерживались как VPNклиентом, так и VPN-сервером. Клиентская поддержка протокола L2TP встроена в клиенты удаленного доступа операционных систем Windows Vista® и Windows XP;, а поддержка протокола L2TP для VPNсервера включена в операционные системы семейств Windows Server® 2008 и Windows Server 2003.

Протокол L2TP устанавливается совместно с TCP/IP-протоколом.

Туннельный протокол безопасных соединений (SSTP) - это новый туннельный протокол, использующий протокол HTTPS и порт TCP 443 для передачи трафика через брандмауэры и веб-прокси, которые могут блокировать трафик PPTP и L2TP/IPsec. Протокол SSTP предоставляет механизм инкапсуляции PPP-трафика по SSL-каналу протокола HTTPS. Протокол PPP поддерживает методы строгой проверки подлинности, например EAP-TLS. Протокол SSL обеспечивает безопасность на

транспортном уровне с согласованием расширенных ключей, шифрованием и проверкой целостности.

При попытке клиента установить VPN-подключение по протоколу SSTP этот протокол устанавливает двунаправленное HTTPS-соединение с SSTP-сервером. По данному HTTPS-уровню пакеты протокола передаются в виде полезных данных.

Протокол, используемый при организации подключения к VPNсерверу, как и количество клиентских одновременных подключений определяется при конфигурировании портов службы VPN.

Настройте порты службы VPN на использование протокола PPTP.

Пример настройки портов службы VPN приведён в презентации Laba 07 2 conf ports.

## Залание 3

#### Конфигурация службы Network Address Translation

NAT (Network Address Translation - преобразование сетевых адресов) представляет собой стандарт IETF (Internet Engineering Task Force - рабочая группа разработки технологий интернета), с помощью которого несколько компьютеров частной сети (с частными адресами из таких диапазонов, как  $10.0.x.x$ , 192.168.х.х, 172.х.х.х) могут совместно пользоваться одним адресом IPv4, обеспечивающим выход в глобальную сеть. Основная причина растущей популярности NAT связана со все более обостряющимся дефицитом адресов протокола IPv4.

Настройте протокол NAT таким образом, чтобы локальная сеть была скрыта за сетевым(и) адресом(ами), предоставленным(и) провайдером.

Пример настройки службы NAT приведён  $\epsilon$ презентации Laba 07 3 conf NAT.

 $|\overline{\mathsf{o}}\overline{\mathsf{o}}|$ 

### Залание 4

#### Создание учётных записей пользователей для VPN-подключений

Создайте необходимое количество пользователей, которым будет разрешено выполнять VPN-подключения к серверу.

Для выполнения задач лабораторной работы достаточно создать и настроить учётные записи двух пользователей.

Пример создания и настройки учётных записей пользователей для VPN-подключений приведён в презентации Laba 07 4 VPNusers.

<u>po</u>

<u>po</u>

## Залание 5 Настройка параметров VPN-соединений

Кроме настройки портов у VPN-соединений есть ряд других параметров. Ознакомьтесь с данными параметрами и выполните ряд настроек, предложенных в ходе выполнения лабораторной работе

Пример настройки дополнительных параметров VPN-соединений приведён в презентации Laba 07 5 VPN settings.

## Залание 6 Настройка VPN-подключения на клиенте

Для проверки работоспособности VPN-сервера настройте подключение к службе VPN на компьютере-клиенте.

Пример настройки подключения PPTP (VPN) на операционной системе Windows XP, 2000, 2003 приведён в презентации Laba 07 6 VPN client.

#### ? Вопросы для контроля

Продемонстрируйте выполненные Вами задания преподавателю. Будьте готовы ответить на вопросы по теме лабораторной работы и ходу её выполнения. Ниже приведён примерный перечень вопросов по содержанию лабораторной работы.

1. В чём заключается принцип реализации технологии VPN?

2. Какие протоколы используются для установления VPN-соединений? В заключаются чём их отличия?

3. Для чего применяется технология NAT при реализации службы VPN?

4. Обязательно ли служба VPN должна быть связана со службой маршрутизации?

5. Может ли VPN-сервер поддерживать одновременно соединения с клиентами с использованием различных протоколов?

## **Лабораторная работа №8**

# **Настройка распределённой файловой системы (Distributed File System)**

**Цель**: освоить настройку распределённой файловой системы и размещение сетевых ресурсов в данной системе

#### **Задачи**:

установить оснастку «Distributed File System»;

 освоить установку и конфигурирование службы Distributed File System;

 освоить размещение сетевых ресурсов в службе Distributed File System и технологию доступа к ним.

**Знания**, необходимые для выполнения лабораторной работы:

- знание принципов работы технологии Distributed File System;
- знание IP-адресации;

 знание принципов общего доступа к файлам и принтерам, организуемым в операционных системах Microsoft Windows.

**Умения**, необходимые для выполнения лабораторной работы:

- уметь конфигурировать виртуальную машину;
- уметь осуществлять установку операционной системы;
- уметь администрировать операционную систему Microsoft Windows;
- уметь управлять пользователями и группами пользователей;

 уметь публиковать общие ресурсы и принтеры и настраивать доступ пользователей к ним;

- уметь настраивать службу Active Directory;
- уметь изменять настройки оснастки «Distributed File System».

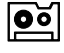

## **Теоретические сведения о службе Distributed File System**

Служба Microsoft Distributed File System (Dfs) предоставляет великолепную возможность обеспечить пользователям простой доступ к данным, хранящимся на удаленных компьютерах. С помощью Dfs можно просматривать папки и обращаться к ним как к отдельному множеству общих каталогов через знакомую, унифицированную иерархию даже в тех случаях, когда ресурсы расположены в различных доменах или на разных физических носителях. Тех, кто не пользуется службой Dfs, опасаясь ее сложности, хочу обрадовать: бояться нечего — настройка Dfs интуитивно понятна, а применение вызывает еще меньше затруднений. В этой статье я объясню принцип работы данной службы и познакомлю читателей с типичной настройкой. Начав использовать службу Dfs. обычно администраторы вскоре уже не могут понять, как это раньше пользователи обходились без нее.

#### Принцип работы Dfs

Основным элементом структуры данной службы является общий каталог, который представляет собой корень иерархии Dfs. При помощи Dfs эти сетевые каталоги формируют последовательное отдельное пространство имен. Клиентские системы используют хорошо знакомые понятия, такие как подключенный диск или путь UNC (Universal Naming Convention), для подключения к корню Dfs. После подключения клиента структура Dfs выступает в роли обычного общего каталога, содержащего подкаталоги, по которым пользователи могут перемещаться. Каждый подкаталог, доступный из корня Dfs, на самом деле представляет собой ссылку на общий каталог (источник ссылки) в любой точке сети. Dfs автоматически направляет клиента, который обращается к сетевой папке, к реальному месту расположения данных. Как показано на рисунке 5, папки, которые видит пользователь, представляют собой переадресацию пользователей службой Dfs к разным общим каталогам на серверах А, В и С. В роли источника ссылки может выступать любая система, использующая сетевую файловую систему, к которой можно обратиться через путь UNC, например системы с Windows, Novell NetWare и UNIX или Linux (то есть машины с файловой системой NFS).

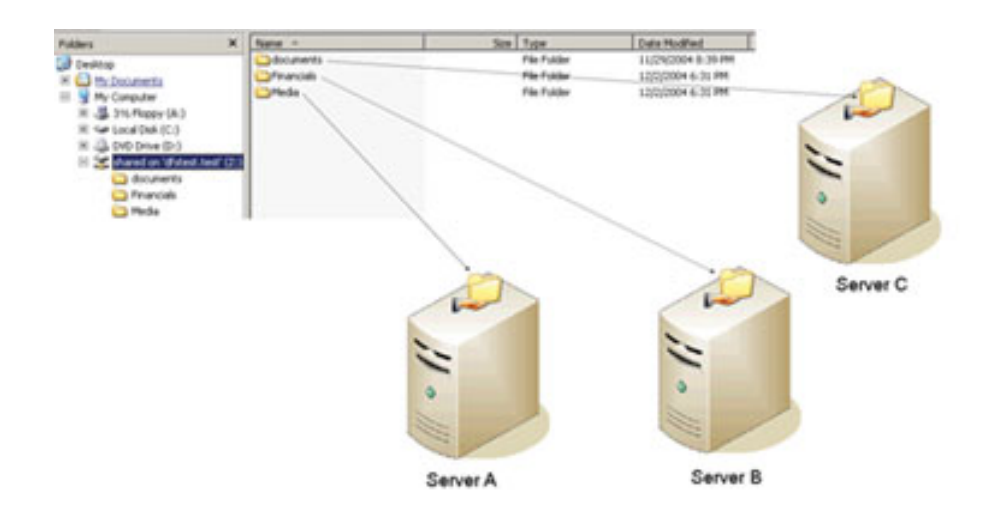

Рисунок 5 – Перенаправление данных Dfs

Служба Dfs позволяет задействовать корни двух видов: автономные и интегрированные в Active Directory (AD). Они различаются способами хранения данных Dfs. В случае автономных корней иерархия Dfs, состоящая из различных ссылок на сетевые каталоги, хранится в локальном реестре способ хранения информации не предполагает сервера Dfs. Этот возможности ее дублирования на других серверах Dfs, то есть, если единственный сервер Dfs, содержащий корень Dfs, становится недоступен, иерархия Dfs оказывается полностью недоступной для всех клиентов сети. В случае недоступности сервера Dfs клиенты по-прежнему могут обращаться к общим каталогам на серверах напрямую.

### <u>oŏ|</u>

## Залание 1 Установка службы Distributed File System

Настройте службу Distributed File System на операционной системе Microsoft Windows Server.

Пример настройки службы Distributed File System на операционной системе Windows *XP,2000,2003* приведён презентации  $\boldsymbol{\epsilon}$ Laba 08 1 DFS root.

### $\overline{\mathsf{O}}$

## Залание 2

Публикация ссылок на сетевые ресурсы распределённой файловой системы

После настройки корня распределённой файловой системы можно создать ссылки на сетевые ресурсы.

Создайте 3-5 ссылок на сетевые ресурсы, доступные из Вашей сети или открытыми в общий доступ Вами. Убедитесь, что они доступны для общего доступа.

Пример публикации ссылок на ресурсы в DFS приведён в презентации Laba 08 2 DFS links.

#### 

## Задание 3

### Репликация параметров службы Distributed File System

Функция репликации позволяет публиковать папки и ссылки DFS в других корнях DFS домена, обеспечивая надежную отказоустойчивость на случай, если сервер выйдет из строя или потребует перезагрузки. Реплицировать можно как общие папки DFS, так и корень.

Самый важный элемент системы DFS - это корень. Если корень DFS поврежден, а репликация не настроена, все дерево папок DFS окажется недоступным.

Пример настройки репликации параметров службы Distributed File System приведён в презентации Laba 08 3 DFS replication.

#### ? Вопросы для контроля Продемонстрируйте выполненные Вами задания преподавателю. Будьте готовы ответить на вопросы по теме лабораторной работы и ходу её выполнения. Ниже приведён примерный перечень вопросов по содержанию лабораторной работы.

1. Дайте понятие службы Distributed File System. Чем данная служба отличается от стандартной схемы организации общего доступа к сетевым pecypcam?

2. Назовите виды корней DFS. В чём заключаются их отличия?

3. Предложите ряд мер, которые могут повысить отказоустойчивость службы DFS.

## **Лабораторная работа №9**

## **Роли FSMO (Flexible Single Master Operations)**

**Цель**: освоить настройку и передачу ролей FSMO между серверами – контроллерами доменов

#### **Задачи**:

 установить основной и дополнительный контроллеры в одном домене;

освоить передачу ролей между контроллерами домена;

 освоить захват ролей в случае выхода из строя контроллера домена – владельца роли FSMO.

**Знания**, необходимые для выполнения лабораторной работы:

 знание принципов доменной сетевой структуры и технологии Active Directory;

- знание IP-адресации;
- знание ролей FSMO контроллера домена.

**Умения**, необходимые для выполнения лабораторной работы:

- уметь конфигурировать виртуальную машину;
- уметь осуществлять установку операционной системы;
- уметь администрировать операционную систему Microsoft Windows;

 уметь повышать роль рядового члена домена до контроллера домена;

уметь настраивать службу Active Directory.

## **Теоретические сведения О ролях FSMO**

В каждом доменном лесу имеется как минимум пять ролей FSMO, назначенных одному или нескольким контроллерам домена. Это следующие роли:

 хозяин схемы. Контроллер домена, являющийся хозяином схемы, управляет всеми обновлениями и изменениями схемы. Обновление схемы леса невозможно без доступа к хозяину схемы. В лесу может быть только один хозяин схемы;

 хозяин именования доменов. Контроллер домена, исполняющий роль хозяина именования, управляет добавлением и удалением доменов из леса. В лесу может быть только один хозяин именования доменов;

 хозяин инфраструктуры. Хозяин инфраструктуры отвечает за обновление ссылок объектов домена на объекты других доменов. Одновременно в домене может существовать только один хозяин инфраструктуры;

 хозяин относительных идентификаторов (RID). Хозяин RID отвечает за обработку запросов на относительные идентификаторы от всех контроллеров в данном домене. Одновременно в домене может существовать только один хозяин RID;

 эмулятор основного контроллера домена (PDC). Эмулятор PDC – это контроллер, объявляющий себя основным контроллером домена по отношению к рабочим станциям, серверам и контроллерам домена под управлением Windows более ранних версий. Например, если не все компьютеры в домене находятся под управлением Windows XP Professional и Windows 2000 или в нем имеются резервные контроллеры домена под управлением Windows NT, эмулятор PDC принимает роль основного контроллера домена Windows NT. Кроме того, он становится основным обозревателем домена и обрабатывает расхождения паролей. Одновременно в каждом домене леса может существовать только один эмулятор PDC.

Передача ролей FSMO выполняется с помощью программы Ntdsutil.exe (запускается из командной строки) или оснасток консоли MMC. В зависимости от передаваемой роли используются:

 оснастка «Схема Active Directory»; оснастка «Active Directory – домены и доверие»;

оснастка «Active Directory – пользователи и компьютеры».

Если компьютер больше не существует, роль необходимо присвоить с помощью программы Ntdsutil.exe.

# **<u><u>•</u>** 3алание 1</u>

#### **Подготовка к выполнению лабораторной работы**

Для выполнения лабораторной работы в Вашей структуре Active Directory добавьте вспомогательный контроллер домена.

*Пример настройки репликации параметров службы Distributed File System приведён в презентации Laba\_09\_1\_second\_DC*.

## **<u>Ве</u> и задание 2 Передача роли хозяина схемы**

Контроллер домена, являющийся хозяином схемы, управляет всеми обновлениями и изменениями схемы. Обновление схемы леса невозможно без доступа к хозяину схемы. В лесу может быть только один хозяин схемы.

Передайте роль хозяина схемы с основного контроллера домена на добавочный контроллер домена.

*Пример передачи роли хозяина схемы между контроллерами домена приведён в презентации Laba\_09\_2\_schema\_master*.

# **<u><u>D</u>** 3алание 3</u>

#### **Передача роли хозяина именования доменов**

Контроллер домена, исполняющий роль хозяина именования, управляет добавлением и удалением доменов из леса. В лесу может быть только один хозяин именования доменов.

Передайте роль хозяина именования доменов с основного контроллера домена на добавочный контроллер домена.

*Пример передачи роли хозяина схемы между контроллерами домена приведён в презентации Laba\_09\_3\_name\_master*.

# **<u><u>•</u>** 3алание 4</u>

## **Передача ролей хозяина RID, эмулятора основного контроллера домена и хозяина инфраструктуры**

Одновременно в каждом домене леса могут существовать роли хозяина инфраструктуры, хозяина относительных идентификаторов (RID) и эмулятора основного контроллера домена (PDC).

Хозяин инфраструктуры отвечает за обновление ссылок объектов домена на объекты других доменов. только один хозяин инфраструктуры;

Хозяин RID отвечает за обработку запросов на относительные идентификаторы от всех контроллеров в данном домене.

Эмулятор PDC – это контроллер, объявляющий себя основным контроллером домена по отношению к рабочим станциям, серверам и контроллерам домена под управлением Windows более ранних версий.

Передайте роли хозяина инфраструктуры, хозяина RID и эмулятора PDC с основного контроллера домена на добавочный контроллер домена.

*Пример передачи ролей хозяина инфраструктуры, хозяина RID и эмулятора PDC между контроллерами домена приведён в презентации Laba\_09\_4\_RID&PDC*.

# **Задание 5**

### **Изучить назначение и возможности утилит dcdiag и netdiag**

Как Вы поняли, служба Active Directory и доменная иерархия – очень сложно организованные системы. Для отслеживания и диагностирования их работы применяют разные утилиты.

Мы предлагаем Вам самостоятельно ознакомиться с утилитами dcdiag и netdiag, с помощью встроенной справки операционной системы и информации, размещённой на официальном сайте Microsoft, или из других источников выясните их назначение. Постарайтесь описать информацию, которую позволяют собрать данные диагностические утилиты.

Утилиты dcdiag и netdiag могут не входить в стандартный дистрибутив операционной системы. В этом случае следует доустановить данные утилиты с пакетом Support Tools. Для Microsoft Windows Server 2003 пакет Support Tools расположен в корне установочного диска в одноимённой директории.

# **Вопросы для контроля**

Продемонстрируйте выполненные Вами задания преподавателю. Будьте готовы ответить на вопросы по теме лабораторной работы и ходу её выполнения. Ниже приведён примерный перечень вопросов по содержанию лабораторной работы.

1. Назовите основные роли FSMO.

2. За какие действия отвечает контроллер домена с ролью хозяина схемы?

3. За какие действия отвечает контроллер домена с ролью хозяина именования доменов?

4. За какие действия отвечает контроллер домена с ролью хозяина инфраструктуры?

5. За какие действия отвечает контроллер домена с ролью хозяина относительных идентификаторов?

6. За какие действия отвечает контроллер домена с ролью эмулятора основного контроллера домена?

7. Каким образом можно передать роль хозяина именования доменов?

8. Каким образом можно передать роль хозяина схемы?

9. Каким образом можно передать роль эмулятора основного контроллера домена?

10.Что делать в случае, когда владелец роли вышел из строя и не удаётся восстановить его работоспособность?

11.\* Какие последствия может вызвать выхода из строя контроллера домена, являющегося владельцем какой-либо роли?

## **Лабораторная работа №10**

### **Настройка сервера потоков мультимедиа**

**Цель**: освоить настройку сервера потоков мультимедиа стандартными средствами серверных операционных систем семейства Microsoft Windows

#### **Задачи**:

- установить службу потокового вещания мультимедиа;
- освоить назначение мультимедиа-контента для потокового вещания;

 освоить настройку программы-клиента для приёма потокового вещания мультимедиа.

**Знания**, необходимые для выполнения лабораторной работы:

- знание принципов потокового вещания мультимедиа;
- знание IP-адресации;
- знание URL-адресации.

**Умения**, необходимые для выполнения лабораторной работы:

- уметь конфигурировать виртуальную машину;
- уметь осуществлять установку операционной системы;
- уметь администрировать операционную систему Microsoft Windows;

 умение работать с программным обеспечением Microsoft Windows Media Player.

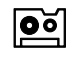

## **Теоретические сведения О потоковой передаче данных**

Потоковая передача данных (streaming) – способ передачи данных малыми порциями (пакетами), причем каждая переданная порция может использоваться без того, чтобы ожидать окончания передачи всего файла.

Потоковая передача данных позволяет передавать мультимедийную информацию и одновременно обеспечивает её прием группой абонентов, территориально удалённых друг от друга.

Суть потоковой передачи данных заключается в следующем. Передаваемые медиа-файлы сжимаются и разделяются на части (пакеты), а

пользователю. Размер затем последовательно передаются пакетов определяется пропускной способностью участка сети или канала связи между клиентом и сервером, передающим видеосигнал. Накопив достаточное пакетов  $6$ y $\phi$ ep, программа-клиент количество  $\overline{B}$ приступает  $\mathbf{K}$ воспроизведению одного из них и одновременно получает и выполняет декомпрессию следующих. Основной задачей, стоящей перед буфером, является обеспечение плавного  $\overline{\mathbf{M}}$ непрерывного воспроизведения видеосигнала. На практике результаты работы таких приложений попрежнему очень сильно зависят от быстродействия компьютера и от скорости сетевого соединения, поэтому качество звука/видео - это всегда компромисс. Размер потока (битрейт) напрямую влияет на качество воспроизведения, от него также во многом зависит и то, можно ли будет смотреть видео по сети. Размер потока можно узнать в свойствах файла, однако многие кодеки используют динамически меняющийся битрейт, поэтому даже указанному значению иногда не следует верить. Достоинство такого метода передачи файлов состоит в возможности воспроизводить файл практически мгновенно, быстро прокручивать запись вперед, начинать проигрывание с любого места, приостанавливать и прекращать его, не тратя при этом время и ресурсы сети на полную загрузку файла. Основной проблемой потокового вещания является качество воспроизводимого продукта. Производители ИЩУТ алгоритмы, позволяющие делать интеллектуальный анализ для аппроксимации (замещения) потерянных образом улучшить качество данных. надеясь таким передаваемой информации. Этим и обусловлено отсутствие общего стандарта среди существующих программ приема потокового вещания.

Существует два способа воспроизведения удалённых медиа-файлов.

1. Использовать ПК или другое устройство, способное работать с локальными и сетевыми файлами. В этом случае достаточно найти в сети и запустить на воспроизведение нужный файл. Он будет воспроизводиться через ту сетевую файловую систему, которую использует ваша ОС. В

большинстве случаев это будет SMB (Server Message Block), работающая на верхних уровнях стека TCP/IP.

2. Использовать для воспроизведения медиа-сервер и протокол потокового вещания, который будет доставлять медиа-поток от сервера к плееру. Для передачи потока используются такие протоколы, как RTP и RTCP, работающие поверх UDP.

Отличие между ними заключается в том, что TCP/IP обеспечивает надёжную доставку, а UDP - нет, поскольку TCP имеет встроенные механизмы контроля доставки и целостности данных. Однако TCP нельзя назвать лучшим решением для передачи мультимедиа, поскольку этот протокол добавляет в пакеты данных большое количество служебной информации. Для TCP главное – безошибочно передать данные, а время доставки вторично.

С другой стороны, UDP использует гораздо меньше служебных данных, чем TCP, поэтому он лучше подходит для приложений, работающих с потоковыми данными, где на первый план выходит время доставки информации. Что касается пропусков и искажений пакетов, то решение этой проблемы возлагается на принимающую сторону.

Реализация второго способа воспроизведения удаленных медиа-файлов возлагается на серверную операционную систему. Службы Windows Media в составе Microsoft Windows Server 2003 – это группа служб, которые предназначены для передачи клиентам аудио- и видеоинформации при помощи одноадресного и группового вещания. Службы Windows Media используются также для передачи файлов клиентам. Поставляемое содержимое может быть создано, приобретено у поставщика или передаваться с телевизионных камер и микрофонов. В последнем случае его называют живым потоком (live stream). Они так же позволяют управлять распространением содержимого, используя серверные списки воспроизведения и механизмы демонстрации рекламных материалов. Это гарантирует своевременную доставку содержимого по назначению и

позволяет объединять серверы при помощи новейших протоколов и механизмов кэширования/замещения. Пользователи могут обращаться к поставляемому содержимому через Интернет, через корпоративную или образовательную интрасеть или через специализированные группы, которые получают содержимое в выделенной сети или в интрасети.

Службы Windows Media могут быть использованы для направления потоков аудио- и видеоданных клиентам через Интернет или интрасеть. Клиентами могут компьютеры или устройства, воспроизводящие данные при помощи проигрывателей, таких как проигрыватель Windows Media или компьютеры, выполняющие службы Windows Media (также называемые серверами Windows Media), которые выполняют роль прокси-серверов, кэшируют или перераспределяют данные. Клиентами могут быть и пользовательские приложения, разработанные вместе с пакетом Software Development Kit (SDK) для Windows Media.

Если данный компьютер планируется использовать для предоставления клиентам и другим серверам Windows Media потоковых аудио- и видеоданных, следует настроить его как сервер потоков мультимедиа.

В этой лабораторной работе объясняются основные шаги, которые необходимо проделать при настройке сервера потокового мультимедиа. По окончании выполнения основных этапов можно выполнить дополнительную настройку задач в зависимости от того, как будет использоваться сервер потокового мультимедиа.

## **<u><b>е**</u> 3алание 1

#### **Установка сервера потоков мультимедиа**

**Внимание:** при выполнении лабораторной работы измените настройки сети виртуальной машины на работу во внутренней сети Вашего ПК (режим internal или аналогичный). Потоковое вещание в рабочий сегмент сети может существенно снизить её производительность.

Установите сервер потоков мультимедиа на операционной системе Microsoft Windows Server.

*Пример настройки роли сервера мультимедиа приведён в презентации Laba\_10\_1\_add\_role\_Media\_Server*.

## **<u>D**</u> **3**алание 2 **Настройка службы Windows Media**

Настройте Ваш мультимедиа сервер на непрерывное потоковое вещание мультимедиа из файла.

*Пример конфигурирования службы Windows Media для потокового вещания мульимедиа приведён в презентации Laba\_10\_2\_conf\_Media\_Server*.

## **<u>D</u> 3 3 3 3 3 3 3 Организация приема потокового вещания в сети**

Настройте программу проигрывания содержимого мультимедиа Microsoft Windows Media Player для приёма потокового вещания настроенного Вами мультимедиа сервера.

*Пример настройки программы Microsoft Windows Media Player на приём потокового вещания приведён в презентации Laba\_10\_3\_online\_Media*.

# **Вопросы для контроля**

Продемонстрируйте выполненные Вами задания преподавателю. Будьте готовы ответить на вопросы по теме лабораторной работы и ходу её выполнения. Ниже приведён примерный перечень вопросов по содержанию лабораторной работы.

- 1. Назовите назначение потоковой передачи данных.
- 2. Какие возможности обеспечивает стандартная роль серверных операционных систем Microsoft Windows для потокового вещания мультимедиа содержимого?
- 3. Какие возможности по работе с мультимедиа есть в базовой конфигурации операционных систем Microsoft Windows?
- 4. Каким образом обеспечивается приём потокового вещания мультимедиа?

## УЧЕБНО-МЕТОДИЧЕСКОЕ И ИНФОРМАЦИОННОЕ ОБЕСПЕЧЕНИЕ ДИСЦИПЛИНЫ

#### *Основная литература*

1. *Кенин А.М.* Практическое руководство системного администратора  $[TextCT] / A.M.$  Кенин. СПб.: БХВ-Петербург, 2010. – 452 с.

2. Поляк-Брагинский А.В. Администрирование сети на примерах [Текст] / А.В. Поляк-Брагинский. СПб.: БХВ-Петербург, 2012. – 432 с.

3. *Поляк-Брагинский А.В.* Локальная сеть под Linux [Текст] / А.В. Поляк-Брагинский. СПб.: БХВ-Петербург, 2010. – 240 с.

4. Поляк-Брагинский А.В. Локальные сети. Модернизация и поиск неисправностей [Текст] / А.В. Поляк-Брагинский. СПб: БХВ-Петербург,  $2010. - 832$  c.

5. Поляк-Брагинский А.В. Сеть своими руками [Текст] / А.В. Поляк-Брагинский - СПб.: БХВ-Петербург, 2012. – 640 с.

6. Смирнова Е.В. Технологии современных сетей Ethernet: методы коммутации и управления потоками данных [Текст]: учебное пособие для студентов высших учебных заведений по специальности 230101 «Вычислительные машины, комплексы, системы и сети» / Е.В. Смирнова. СПб.: БХВ-Петербург, 2012. – 272 с.

7. Таненбаум Э. Компьютерные сети [Текст] / Э. Таненбаум, Д. Уэзеролл. СПб: Питер, 2012. – 960 с.

8. Уилсон Э. Мониторинг и анализ сетей. Методы выявления неисправностей [Текст] / Э. Уилсон. М.: Лори, 2012. – 386 с.

#### *Дополнительная литература*

1. *Адельштайн Т.* Системное администрирование в Linux [Текст]: практ. пособие / Т. Адельштайн, Б. Любанович. СПб.: Питер, 2010. – 288 с.

2. *Айвенс, К.* Компьютерные сети. Хитрости [Текст] / К. Айвенс. – СПб.: Питер, 2006. – 298 с.

3. *Ватаманюк, А.* Создание, обслуживание и администрирование сетей на 100% [Текст] / А. Ватаманюк. – СПб.: Питер, 2010 – 324 с.

4. *Клейменов, С.А.* Администрирование в информационных системах  $[TextCT]$  / Под ред. В.П.Мельникова.. М.: Академия, 2008. – 272 с.

5. *Кольтюков, Н.А.* Сетевые технологии [Текст]: учебное пособие / Н.А. Кольтюков, О.А. Белоусов. – Тамбов: Изд-во Тамб. гос. техн. ун-та,  $2009. - 100$  c.

6. *Лимончелли Т.* Системное и сетевое администрирование. Практическое руководство [Текст] / Т. Лимончелли, К. Хоган, С. Чейлап. СПб.: Символ-Плюс, 2009. – 944 с.

7. *Лимончелли, Т.* Системное и сетевое администрирование: Практическое руководство [Текст] / Т. Лимончелли, К. Хоган, С. Чейлап. СПб.: Символ-Плюс, 2009. – 944 с.

8. *Михеев М.О.* Администрирование VMware vSphere 4.1 [Текст] / М.О. Михеев. М.: ДМК Пресс, 2011. – 448 с.

9. Пример расчета количества хостов и подсетей на основе IP-адреса и маски подсети [Электронный ресурс]. – Режим доступа: http://zyxel.ru/kb/1920.

10. Словари и энциклопедии на Академике [Электронный ресурс]. – Режим доступа: http://dic.academic.ru.

11. Стратегия IP-адресации и организации подсетей. Расчет маски подсети [Электронный ресурс]. – Режим доступа: http://sergeyivanov.ru/it/lokalnye-seti-i-setevaya-infrastruktura/strategiya-ipadresatsii-i-organizatsii-podsetey-raschet-maski-podseti.html.

12. *Хант, К.* TCP/IP. Сетевое администрирование [Текст] / К. Хант СПб.: Символ-Плюс, 2009. – 816 с.

13. *Холме Д.* Эффективное администрирование. Ресурсы Windows Server 2008, Windows Vista, Windows XP, Windows Server 2003 [Текст] / Д. Холме. М.: Русская редакция, 2009. – 768 с.